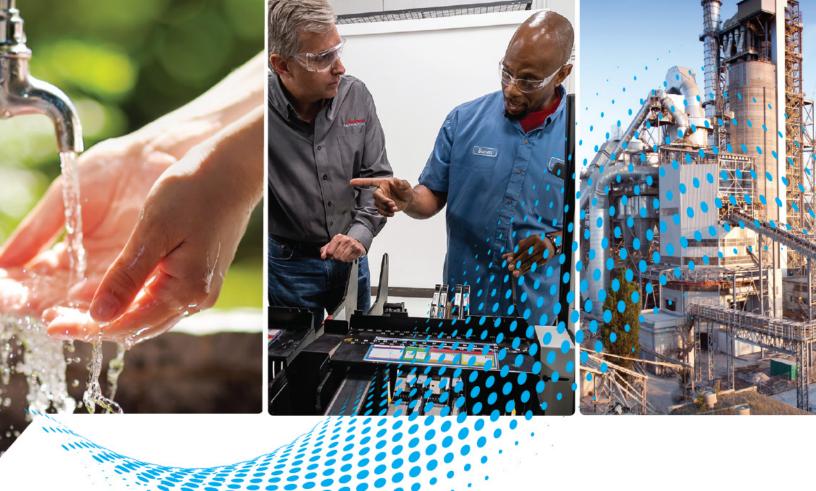

# **ClearMark Advanced II Printer**

Catalog Number 1492-PCMA2110

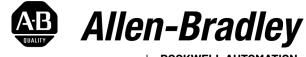

by ROCKWELL AUTOMATION

**User Manual** 

**Original Instructions** 

## **Important User Information**

Read this document and the documents listed in the additional resources section about installation, configuration, and operation of this equipment before you install, configure, operate, or maintain this product. Users are required to familiarize themselves with installation and wiring instructions in addition to requirements of all applicable codes, laws, and standards.

Activities including installation, adjustments, putting into service, use, assembly, disassembly, and maintenance are required to be carried out by suitably trained personnel in accordance with applicable code of practice.

If this equipment is used in a manner not specified by the manufacturer, the protection provided by the equipment may be impaired.

In no event will Rockwell Automation, Inc. be responsible or liable for indirect or consequential damages resulting from the use or application of this equipment.

The examples and diagrams in this manual are included solely for illustrative purposes. Because of the many variables and requirements associated with any particular installation, Rockwell Automation, Inc. cannot assume responsibility or liability for actual use based on the examples and diagrams.

No patent liability is assumed by Rockwell Automation, Inc. with respect to use of information, circuits, equipment, or software described in this manual.

Reproduction of the contents of this manual, in whole or in part, without written permission of Rockwell Automation, Inc., is prohibited.

Throughout this manual, when necessary, we use notes to make you aware of safety considerations.

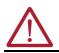

**WARNING:** Identifies information about practices or circumstances that can cause an explosion in a hazardous environment, which may lead to personal injury or death, property damage, or economic loss.

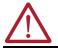

ATTENTION: Identifies information about practices or circumstances that can lead to personal injury or death, property damage, or economic loss. Attentions help you identify a hazard, avoid a hazard, and recognize the consequence.

**IMPORTANT** Identifies information that is critical for successful application and understanding of the product.

These labels may also be on or inside the equipment to provide specific precautions.

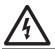

**SHOCK HAZARD:** Labels may be on or inside the equipment, for example, a drive or motor, to alert people that dangerous voltage may be present.

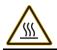

**BURN HAZARD:** Labels may be on or inside the equipment, for example, a drive or motor, to alert people that surfaces may reach dangerous temperatures.

**ARC FLASH HAZARD:** Labels may be on or inside the equipment, for example, a motor control center, to alert people to potential Arc Flash. Arc Flash will cause severe injury or death. Wear proper Personal Protective Equipment (PPE). Follow ALL Regulatory requirements for safe work practices and for Personal Protective Equipment (PPE).

The following icon may appear in the text of this document.

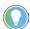

Identifies information that is useful and can help to make a process easier to do or easier to understand.

## Preface

|                                       | About This Publication                                          |
|---------------------------------------|-----------------------------------------------------------------|
|                                       | Warranty and Liability5                                         |
|                                       | Copyright                                                       |
|                                       | Safety Information                                              |
|                                       | General Operating Information 6                                 |
|                                       | Handling Ink and Fluid Cartridges6                              |
|                                       | Symbols and Information Used on the Device7                     |
|                                       | Intended Use                                                    |
|                                       | Residual Risks When Using the Device8                           |
|                                       | Hazards Due to Electricity 8                                    |
|                                       | Hazards Due to Hot Surfaces8                                    |
|                                       | Hazards Due to Use of Incorrect Spare Parts                     |
|                                       | Personnel Requirements                                          |
|                                       | Additional Resources                                            |
|                                       | Chapter 1                                                       |
| Printer Description                   | Printer Components                                              |
|                                       | Touch Panel Components                                          |
|                                       | Bulletin 1492 Marker Cards                                      |
|                                       |                                                                 |
|                                       | Chapter 2                                                       |
| Printer Installation                  | Unpack the Printer                                              |
|                                       | Scope of supply 18                                              |
|                                       | Install the Printer                                             |
|                                       | Extract the Output Tray 19                                      |
|                                       | Align the Touch Panel                                           |
|                                       | Connect the Printer to the PC 20                                |
|                                       | Create a Wired Connection                                       |
|                                       | Turn the Printer On                                             |
|                                       | Turn the Printer Off (Switch the Printer to Standby Mode)    21 |
|                                       | Insert an Ink Cartridge                                         |
|                                       | Chapter 3                                                       |
| Software Installation                 | Install the ClearTools Software                                 |
|                                       | Install the Printer and Drivers                                 |
|                                       | Connect to a Computer                                           |
|                                       | USB Installation                                                |
|                                       | Set up a Marker Card for the Printer                            |
|                                       | Run a Print Test                                                |
|                                       | Chapter 4                                                       |
| Operations                            | Activate Longer Downtime Mode                                   |
| · · · · · · · · · · · · · · · · · · · | Restore Operational Readiness of the Printer                    |
|                                       |                                                                 |

|                                 | Shelf Life of the Ink33Insert Marker Cards33Process a Stack of Marker Cards33Print a Marker Card.34Determine Curing Settings and Heating Levels.34Select the Print Quality.34Settings on the Touch Panel34 |
|---------------------------------|----------------------------------------------------------------------------------------------------|
|                                 | System status         35           Current Jobs         35                                                                                                    |
|                                 | Print job history                                                                                                    |
|                                 | Demo print jobs                                                                                                    |
|                                 | Interfaces / USB Connection                                                                                                    |
|                                 | System Information                                                                                                    |
|                                 | Chapter 5                                                                                                    |
| <b>Cleaning and Maintenance</b> | Software-controlled Maintenance                                                                                                    |
|                                 | Perform a Nozzle Check                                                                                                    |
|                                 | Clean the Print Head Automatically                                                                                                    |
|                                 | Clean the Print Head Manually                                                                                                    |
|                                 | Replace Ink Cartridges and Fluid Cartridges.         42           Deplace the Ink Callector         44                                                                                                    |
|                                 | Replace the Ink Collector       44         Clean the Printer Enclosure and Touch Panel       45                                                                                                    |
|                                 | Chapter 6                                                                                                    |
| Troubleshooting                 | General Information                                                                                                    |
| Toubleshooting                  | Marker Card Left in Turned-off Device                                                                                                    |
|                                 | Messages on the Touch Panel                                                                                                    |
|                                 | Troubleshooting List                                                                                                    |
|                                 | Chapter 7                                                                                                    |
| Technical Data                  | Printer Specifications                                                                                                    |
|                                 | Chapter 8                                                                                                    |
| Service Parts and Accessories   | Replacement Parts                                                                                                    |
|                                 | Chapter 9                                                                                                    |
| Decommissioning the Printer     | Set Longer Downtime Mode                                                                                                    |
| -                               | Pack and Transport the Printer53                                                                                                    |
|                                 | Appendix A                                                                                                    |
| Cleaning Unit Replacement       | Remove the Cleaning Unit                                                                                                    |
|                                 | ,                                                                                                    |

| About This Publication | This publication provides instructions on how to use the ClearMark™ Advanced II ink-jet printer, which, together with the ClearTools™ software, is a marking system for Bulletin 1492 marker cards. This publication is intended for users who operate and maintain the printer.                                                                                                    |
|------------------------|----------------------------------------------------------------------------------------------------|
| Warranty and Liability | The obligations specified in the supply contract, the general and delivery terms and conditions of Rockwell Automation, and the legal regulations in force at the time the contract was signed apply.                                                                                                    |
|                        | All information and instructions in this user manual are compiled in line with applicable standards and regulations, state-of-the-art technology, and our extensive knowledge and experience.                                                                                                    |
|                        | Warranty and liability claims for personal injury and material damage are excluded if they are attributable to one or more of the following causes:                                                                                                    |
|                        | • Unintended or inappropriate use of the printer (see <u>Intended Use on page 7</u> ).                                                                                                    |
|                        | <ul> <li>Inappropriate installation, commissioning, operation, maintenance, and cleaning of the<br/>printer.</li> </ul>                                                                                                    |
|                        | • Operation of the printer with a defective or incorrectly fitted printer enclosure.                                                                                                    |
|                        | Non-compliance with the user manual.                                                                                                    |
|                        | Deployment of non-instructed personnel.                                                                                                    |
|                        | <ul> <li>Structural alterations to the printer (modifications or other alterations to the printer are<br/>prohibited. Non-compliance results in the printer's EC Declaration of Conformity no<br/>longer being valid).</li> </ul>                                                                                                    |
|                        | Technical modifications.                                                                                                    |
|                        | Opening the printer enclosure.                                                                                                    |
|                        | Use of out-of-date ink cartridges.                                                                                                    |
|                        | <ul> <li>Use of unapproved spare parts or spare parts that do not satisfy technical requirements.</li> </ul>                                                                                                    |
|                        | <ul> <li>Disasters, effects of extraneous elements, and force majeure. We reserve the right to<br/>make technical alterations in the course of further development and improvement of<br/>features.</li> </ul>                                                                                                    |
| Copyright              | This user manual is protected by copyright and is intended for internal use only. Without the written consent of Rockwell Automation, any use outside the limits of copyright law is prohibited. This applies in particular to copies and translations. Contravention results in liability for damages. Further claims remain reserved.                                                             |
| Safety Information     |                                                                                                    |
|                        | <ul> <li>WARNING: Risk to persons due to electrical and chemical hazards.</li> <li>Read the safety and hazard information in this chapter before putting the printer into operation.</li> <li>In addition to the information in this user manual, observe the applicable national work, operating, and safety regulations.</li> <li>Observe the applicable internal company regulations.</li> </ul> |

In the following cases, you must disconnect the printer from all sources of power and contact a qualified service technician:

- The power cable or plug is worn or damaged.
- Liquid has entered the printer.
- The printer has fallen, or the enclosure has been damaged.

The performance of the printer is not up to the required standard, for example, poor print quality or insufficient resistance to smearing and scratching. •

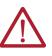

**WARNING: Danger of injury when the printer is open!** Using the printer when it is open can result in cuts and crush injuries.

- Never remove the printer enclosure.Components inside the device must be replaced by a Rockwell Automation service technician.

|                        | IMPORTANT                                                                                                    | <b>Device damage!</b><br>The printer enclosure must not be removed. Opening the printer results<br>in the loss of any warranty rights.                                                                          |
|------------------------|----------------------------------------------------------------------------------------------------|----------------------------------------------------------------------------------------------------|
|                        | In addition to the p                                                                                                    | receding cautions and warnings, observe the following guidelines:                                                                                                    |
|                        | <ul> <li>Make sure the user manual</li> </ul>                                                                                                    | hat all persons who work on the device have fully read and understood the I.                                                                                                    |
|                        | Only use the                                                                                                    | e printer for its intended purpose (see <u>Intended Use on page 7</u> ).                                                                                                    |
|                        | <ul> <li>Keep all safe<br/>if necessary</li> </ul>                                                                                                    | ety information and warnings on the printer clean and legible; replace them,<br><i>r</i> .                                                                                                    |
|                        | Only instruct                                                                                                    | ted personnel must work on the device.                                                                                                    |
|                        |                                                                                                    | nat everyone who uses the device is able to view the user manual at any skeep the user manual with the product for future reference.                                                                            |
| General Operating      | Consider the follow                                                                                                    | ving guidelines as you operate the printer:                                                                                                    |
| Information            |                                                                                                    | ing the installation site for the printer, make sure that the ambient<br>are suitable (see <u>Technical Data on page 49</u> ).                                                                                  |
|                        | Make sure the sure the su | hat openings in the printer enclosure are not blocked or covered.                                                                                                    |
|                        | operating pa                                                                                                    | off the printer! The printer automatically switches to standby mode. The<br>arameters are only retained while the printer is turned on. These<br>ensure, for example, that the print head is cleaned optimally. |
|                        | Keep the ink                                                                                                    | tank lid closed during operation.                                                                                                    |
|                        | IMPORTANT                                                                                                    | Use only Rockwell Automation products.                                                                                                    |
|                        |                                                                                                    | Use only products that are produced or approved by<br>Rockwell Automation (ClearTools marking software, marker cards, and<br>ink cartridges).                                                                   |
|                        |                                                                                                    | Poor print quality, printer faults, and damage caused by using unapproved and unsuitable accessories and printing materials are excluded from the warranty.                                                     |
|                        |                                                                                                    |                                                                                                    |
| Handling Ink and Fluid |                                                                                                    | rs handle ink and fluid cartridges properly, follow these guidelines:                                                                                                    |
| Cartridges             |                                                                                                    | d fluid cartridges out of the reach of children.                                                                                                    |
|                        | contact with                                                                                                    | fluid are not suitable for consumption. Do not allow ink to come into<br>the mucous membranes. If you accidentally swallow any ink, rinse your<br>drink plenty of water. Do not induce vomiting.                |
|                        | <ul> <li>Always hand<br/>cause soilin</li> </ul>                                                                                                    | lle ink and fluid cartridges with care. Otherwise ink or fluid can spill and<br>g.                                                                                                    |
|                        | <ul> <li>Always hand<br/>can remain<br/>soap and wa</li> </ul>                                                                                                    | lle used ink and fluid cartridges with care, as a small amount of ink or fluid in the supply outlet. If you get ink or fluid on your skin, wash thoroughly with ater.                                           |
|                        | Never touch                                                                                                    | the ink or fluid cartridge supply outlet or the area of the supply outlet.                                                                                                    |
|                        | • Do not shak                                                                                                    | e ink or fluid cartridges, as this action may cause ink or fluid to leak.                                                                                                    |
|                        | <ul> <li>Do not disas</li> </ul>                                                                                                    | ssemble or try to refill ink or fluid cartridges.                                                                                                    |

- Store unopened ink or fluid cartridges in a cool and dry place, preferably in a refrigerator at approximately 4 °C (39.2 °F). Allow cooled ink or fluid cartridges to warm to room temperature for at least three hours before use.
- Remove ink cartridges from the printer only when they are empty or out of date.
- Do not use out-of-date ink cartridges.
- When the use-by date of the ink approaches (printed on the packaging), the touch panel displays a message. Use all ink in the ink cartridge by the date stated on the label to achieve the best print results.

| IMPORTANT | Damage to the device due to old ink!          |
|-----------|-----------------------------------------------|
|           | Using out-of-date ink may damage the printer. |

#### Symbols and Information The for Used on the Device Table

#### The following information and symbols are attached to the printer:

#### **Table 1 - Warning Symbols**

| Symbol | Description                                                                                          |
|--------|----------------------------------------------------------------------------------------------------|
|        | <b>Warning of crush hazard.</b><br>This symbol warns of a crush hazard, for instance, to your hands. |
|        | <b>Warning of hot surface</b> .<br>This symbol warns of a burn hazard due to hot surfaces.           |
|        | <b>Warning of automatic startup.</b><br>This symbol warns of automatic printer startup.              |
|        | Warning of sharp objects.<br>This symbol warns of potential hand injuries due to sharp objects.      |

The following warning label appears on the device.

| Achtung:                                                         | Attention:                                                                                                    |
|------------------------------------------------------------------|----------------------------------------------------------------------------------------------------|
| Gerät nicht öffnen !                                             | Do not open the printer                                                                                                    |
| Verletzungsgefahr !                                              | Risk of injury !                                                                                                    |
| Es gibt keine                                                    | There are no                                                                                                    |
| zu wartenden Teile                                               | serviceable parts                                                                                                    |
| im Inneren des Gerätes.                                          | inside the housing.                                                                                                    |
| Durch Öffnen verlieren Sie                                       | Opening will cause loss of                                                                                                    |
| alle Garantieansprüche.                                          | any warranty rights.                                                                                                    |
| som giver forbinde<br>• Apparaten skall a<br>• Apparatet må tilk | Isluttes en stikkontakt med jord,<br>lse til stikproppens jord.<br>nslutas till jordat uttag.<br>oples jordet stikkontakt.<br>ettimilla varustettuun pistorasiaan. |

**IMPORTANT** Keep all safety information and warnings on the device clean and legible; replace them, if necessary.

#### Intended Use

In conjunction with the ClearTools software, the printer is designed for marking Bulletin 1492 marker cards in commercial and industrial applications.

Any other use is prohibited. Using the printer in unapproved applications immediately leads to the expiration of all guarantee and warranty claims on the part of the operator against the manufacturer.

Using the printer for purposes other than those specified, or failure to observe the operating instructions and warnings, can lead to serious malfunctioning, personal injury, or damage to property.

Only use the ClearTools software, marker cards, and inks that are approved for this marking system by Rockwell Automation.

Rockwell Automation can make no guarantee for the print quality and resistance when a different marking software and other printing materials and ink are used.

Claims of any kind for personal injury or material damage that arise from unintended use are ruled out. The plant operator alone is liable for any injury or damage attributable to unintended use.

Intended use also includes:

- Heeding all information in the user manual.
- Complying with the operating and maintenance conditions.

Never modify the printer. Non-compliance invalidates the printer's EC Declaration of Conformity. Such a breach absolves the manufacturer of the printer from warranty. Have any defective components of the printer replaced immediately by a Rockwell Automation service technician.

## Residual Risks When Using the Device

# The device has a state-of-the-art design and complies with recognized safety rules and regulations. However, impairments can still arise when using the device. Only use the device for its intended purpose. When using the device, observe the warnings on the device and the safety information in this user manual.

## **Hazards Due to Electricity**

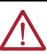

#### WARNING: Warning of electrical hazard!

Touching live parts is a direct risk to life. Damage to the insulation or individual components may result in fatal injury.

- Work on the electrical components of the printer may only be carried out by electrical specialists.
- Only connect the device to a properly grounded and fused socket.
- Do not connect the printer to either a switch-operated or a timer-controlled socket.
- Never use damaged power cables.
- Regularly inspect the electrical components of the printer for defects, such as loose connections or damage to the insulation.
- If damage is detected, immediately switch off the power supply to the printer and have the damage repaired.
- Have all connecting cables and plugs inspected by an electrical specialist at least every 6 months!
- Never bypass fuses and never take them out of operation.
- When replacing fuses, pay attention to the correct amperage.
- When connecting an extension cable to the printer, make sure that the rated current value does not exceed the ampere rating of the extension cable.
- Keep moisture away from live parts as it can cause short circuits. Pay particular attention to this situation when cleaning the printer.

#### **Hazards Due to Hot Surfaces**

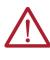

#### WARNING: Burn hazard due to hot surfaces!

Contact with hot components and cards may cause burns. Make sure that all components have cooled down to the ambient temperature before conducting any service or maintenance work.

## Hazards Due to Use of Incorrect Spare Parts

| Incorrect Spare Parts  | IMPORTANT                                                                                                    | Incorrect or faulty sp                          | rrect or faulty spare parts!<br>pare parts may cause damage, malfunctions, or<br>ginal spare parts only. |  |
|------------------------|----------------------------------------------------------------------------------------------------|-------------------------------------------------|----------------------------------------------------------------------------------------------------|--|
|                        |                                                                                                    | oarts from Rockwell Au<br>Accessories on page 5 | tomation. For information about spare parts, see<br><u>1</u> .                                           |  |
|                        | Ink tank lid                                                                                                    | ipped with the followin<br>o (ink collector)    | g safety features:                                                                                       |  |
|                        | IMPORTANT                                                                                                    |                                                 | be operated without the printer enclosure. The ust not be removed. Only operate the printer with d.      |  |
| Personnel Requirements | Only trained personnel must operate the printer and perform maintenance tasks. In addition, personnel must follow the instructions in this user manual.                                                                                                    |                                                 |                                                                                                    |  |
|                        | IMPORTANT                                                                                                    |                                                 | conducted after consultation with<br>and only by an electrical specialist.                               |  |
|                        | The responsibilities of personnel for commissioning, operating, maintaining, and cleaning<br>must be clearly defined. Personnel require the following qualifications for the various<br>activities:                                                                                                    |                                                 |                                                                                                    |  |
|                        | <ul> <li>Trained skilled personnel can do their work and recognize/avoid potential hazards on<br/>their own because of their training, knowledge, experience, and familiarity with the<br/>relevant regulations.</li> </ul>                                                                                                    |                                                 |                                                                                                    |  |
|                        | • Electrical specialists can work independently on electrical devices and recognize/avoid potential hazards because of their training, knowledge, experience, and familiarity with the relevant standards and regulations. Electrical specialists have been trained for their specific task and know the relevant standards and regulations. |                                                 |                                                                                                    |  |
| Additional Resources   | These documents<br>Rockwell Automati                                                                                                    |                                                 | ormation concerning related products from                                                                |  |
|                        | Resource                                                                                                    |                                                 | Description                                                                                              |  |

| Resource                                                                                 | Description                                                                                                    |
|------------------------------------------------------------------------------------------|----------------------------------------------------------------------------------------------------|
|                                                                                          | Provides general guidelines for installing a Rockwell Automation industrial system.                                    |
| Product Certifications website,<br><u>rok.auto/certifications</u> .                      | Provides declarations of conformity, certificates, and other certification details.                                    |
| System Security Design Guidelines Reference<br>Manual, publication <u>SECURE-RM001</u> . | Provides cybersecurity guidelines for the installation,<br>configuration, and operation of industrial control systems. |

You can view or download publications at <u>rok.auto/literature</u>.

#### Notes:

## **Printer Description**

Combined with the ClearTools<sup>™</sup> software, the ClearMark<sup>™</sup> Advanced II ink-jet printer is a marking system for Bulletin 1492 marker cards. Individual equipment can be marked with the marking system. The printer labels markers in marker card format for switchgear, automatic machines, terminal blocks, cables, lines, and valves. The ClearMark Advanced II printer allows you to print very small fonts. Even the smallest characters are easy to read, which allows you to increase the density of information placed on the markers. The marker cards can be fed into the input tray (loader) individually or inserted as a stack of up to 50 cards. The marker cards that are fed into the printing unit are printed with a thermally hardened ink and then transferred to a curing unit. In the curing unit, the ink is hardened with a special heat radiator. Marker cards are fed into the output tray where they can then be removed and used immediately.

**IMPORTANT** The marker cards become hot due to the curing process. If necessary, let them cool down before removing them from the output tray.

#### **Printer Components**

Figure 1 - ClearMark Advanced II Printer - Top View

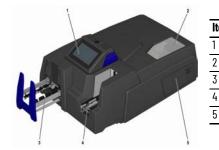

| tem | Description                            |
|-----|----------------------------------------|
|     | Touch panel                            |
|     | Ink tank lid                           |
|     | Output tray                            |
| ł   | Input tray (loader)                    |
|     | Service flap (for maintenance by user) |

Figure 2 - ClearMark Advanced II Printer — Back View

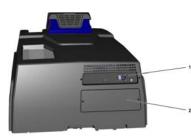

| ltem | Description                                      |
|------|--------------------------------------------------|
| 1    | Connectors                                       |
| 2    | Service cover (for maintenance by service staff) |

Figure 3 - ClearMark Advanced II Printer — Ink Tank Compartment

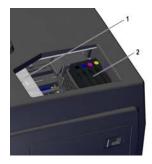

| ltem | Description         |
|------|---------------------|
| 1    | Ink tank lid (open) |
| 2    | Ink cartridges      |

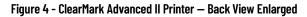

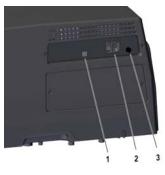

| ltem | Description                                           |
|------|-------------------------------------------------------|
| 1    | USB-B connector printer/PC                            |
| 2    | Main switch with connection for main plug (115/230 V) |
| 3    | Fuse (type: 10 AHT)                                   |

## **Touch Panel Components**

For a description of the elements that appear on the touch panel and its menus and submenus, see <u>Table 2</u>...<u>Table 6</u>.

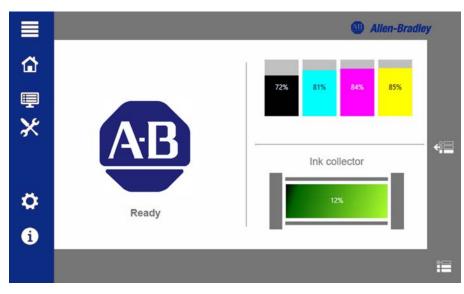

Table 2 - Icons and Functions on the Main Menu

| lcon     | Name          | Description                                                                                             |
|----------|---------------|----------------------------------------------------------------------------------------------------|
|          | Main menu     | Expands the symbol view with the names of the main menus.                                               |
|          | System status | Displays the current printer status: Readiness, fill level of the ink cartridges and the ink collector. |
| <b>!</b> | Jobs          | Shows the available submenus: Current jobs, print job history, and demo print jobs.                     |

| Table 2 - Icons and Functions on the Main Menu (Continued) |  |
|------------------------------------------------------------|--|
|                                                            |  |

| lcon | Name        | Description                                                                           |
|------|-------------|---------------------------------------------------------------------------------------|
| ×    | Maintenance | Shows the available submenus: Print head cleaning, nozzle check, and longer downtime. |
| ₿    | Settings    | Shows the available submenus: Interfaces and advanced settings.                       |
| 1    | Information | Shows the available submenu: System information.                                      |

. .

---

#### Table 3 - Icons and Functions on the Jobs Menu

| lcon       | Name              | Description                                                                                                    |
|------------|-------------------|----------------------------------------------------------------------------------------------------|
|            | Current jobs      | Displays the current print jobs, along with the following information:<br>Number—Sequence number of the current print jobs<br>Marker type—Card type<br>Quantity—Quantity of cards<br>Status—Processing status<br>In process—The print job is being executed<br>Wait—The print job is executed as soon as the current print job has been<br>completed. |
|            | Print job history | Displays the completed print jobs with information about the card type used.                                                                                                    |
| : <b>:</b> | Demo print jobs   | Displays examples that can be executed as a print job.                                                                                                    |

#### Table 4 - Icons and Functions on the Maintenance Menu

| lcon | Name                | Description                                                                                                    |
|------|---------------------|----------------------------------------------------------------------------------------------------|
| •    | Print head cleaning | Allows you to configure and execute print head cleaning.                                                                                                    |
| #    | Nozzle check        | Allows you to initiate a nozzle check to check the correct functioning of the nozzles.                                                                                                    |
| क्त  | Longer downtime     | Allows you to set the printer to an operating mode for longer downtimes.<br>All ink-carrying components are filled with fluid after replacing the ink<br>cartridges with fluid cartridges. This ensures that the ink-carrying<br>components are not clogged with dried ink when the printer is turned off. |

#### Table 5 - Icons and Functions on the Settings Menu

| lcon | Name              | Description                                                                       |
|------|-------------------|-----------------------------------------------------------------------------------|
| 1    | Interfaces        | Allows you to configure communication between the printer and the PC.             |
| •    | Advanced settings | Allows you to adjust security-relevant settings for communication and print jobs. |

#### Table 6 - Icons and Functions on the Interfaces Submenu

| lcon | Name           | Description                                                                                                    |
|------|----------------|----------------------------------------------------------------------------------------------------|
| *    | USB connection | Allows you to configure communication between the printer and the PC.<br>For more details, see the ClearTools help. |

#### Table 7 - Icons and Functions on the Information Menu

| lcon | Name               | Description                                                                                                    |
|------|--------------------|----------------------------------------------------------------------------------------------------|
| i    | System information | Displays information on the following categories:<br>• Ink fill level and shelf life of the ink cartridges<br>• Fill level of the ink collector<br>• Individual characteristics (data) of the printer<br>• Version number of the current firmware<br>• Current ambient conditions (temperature, humidity, voltage supply) |

<u>Table 8</u> describes the buttons and functions that appear on the Printer menu.

Table 8 - Buttons and Functions on the Printer Menu

| lcon       | Name                 | Description                                                                                                    |  |
|------------|----------------------|----------------------------------------------------------------------------------------------------|--|
| ⊘          | Confirm              | Confirms the selected user level. Opens the window with information about the fill level of the ink cartridges and the ink collector. |  |
| ×          | Discard              | Discards any changes that are made by the user.                                                                                       |  |
| 6          | Show help            | Shows the help for the corresponding function.                                                                                        |  |
| ×          | Close help           | Closes the current page of the help.                                                                                                  |  |
| •          | Start animation      | Starts an animation for service work.                                                                                                 |  |
| 0          | Print                | Prints the displayed print job again.                                                                                                 |  |
|            | Scroll backward      | Scrolls backward in the list.                                                                                                    |  |
|            | Scroll forward       | Scrolls forward in the list.                                                                                                    |  |
| E          | Move up              | Moves up the selected print job.                                                                                                    |  |
| Ert        | Move down            | Moves down the selected print job.                                                                                                    |  |
|            | Delete individual    | Deletes the marked print jobs.                                                                                                    |  |
| -          | Delete all           | Deletes all print jobs.                                                                                                    |  |
|            | Clean                | Executes the configured print head cleaning.                                                                                          |  |
|            | Save                 | Saves the setting.                                                                                                    |  |
| ~ <u>=</u> | Show print jobs      | Shows the current print jobs.                                                                                                    |  |
| î          | Show trouble list    | Shows the list with fault or service messages if more than one message has been issued.                                               |  |
|            | Checkbox activated   | Indicates that a function is selected.                                                                                                |  |
|            | Checkbox deactivated | Indicates that a function is not selected.                                                                                            |  |
|            |                      | Selects the Black and Cyan nozzles for print head cleaning.                                                                           |  |
| <b>(</b> ) | Print head cleaning  | Selects the Magenta and Yellow nozzles for print head cleaning.                                                                       |  |

#### **Bulletin 1492 Marker Cards**

Marker cards that are made of plastic can be printed with the ClearMark Advanced II printer. The marking system, which consists of the ClearMark Advanced II printer and the ClearTools software, is designed by Rockwell Automation for Bulletin 1492 marker cards. When you use these marker cards, keep the following points in mind:

- Marker cards can be inserted individually or in stacks.
- Marker cards can be broken in half. To do this, bend the card in the middle.
- Complete and half marker cards must not be mixed in a stack. It is, however, possible to
  process different marker card types in a stack, for example, catalog numbers 1492M5X5, 1492-M5X12, and 1492-M6X10.

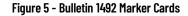

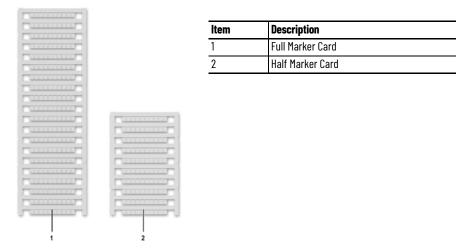

Figure 6 describes the components of a Bulletin 1492 marker card.

Figure 6 - Bulletin 1492 Marker Card Description

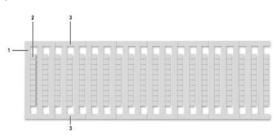

| ltem | Description                  |
|------|------------------------------|
| 1    | First project marker surface |
| 2    | Marker area                  |
| 3    | Side strip                   |

## Notes:

## **Printer Installation**

#### **Unpack the Printer**

This chapter describes the steps you need to take to set up the ClearMark  $^{\rm TM}$  Advanced II printer and begin the initial operation.

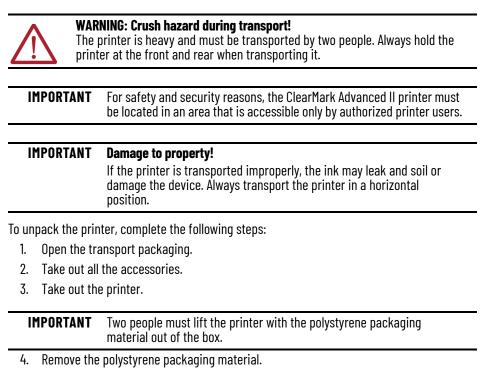

**IMPORTANT** Keep the original packaging material for any future transport.

5. Remove the transport restraint (1) from the ink tank lid.

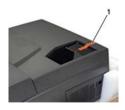

- 6. Check for any damage.
- 7. Verify that you have all items that are listed in Table 9.
- 8. Familiarize yourself with the printer (see <u>Printer Components on page 11</u> and <u>Touch</u> <u>Panel Components on page 12</u>).

## Scope of supply

After you take the printer and all the accessories out of the packaging, make sure that all items listed in <u>Table 9</u> are included.

Table 9 - What's Included

| Cat. No.      | Description                                                           | Quantity |
|---------------|-----------------------------------------------------------------------|----------|
|               | ClearMark Advanced II Marking System                                  | 1        |
|               | Power Cables (North American, European + China)                       | 2        |
|               | Unit/box (5 cards inside) Marker Card, 1492-M5X5                      | 1        |
|               | Cleaner tissues 1492-PCMACLEANER Ser A, PN-505642                     | 2        |
| 1492-PCMA2110 | ClearMark Advanced II Printer Quick Start, publication<br>1492-0S007A | 1        |
|               | DVD with ClearTools™ Software and Documentation (user manuals)        | 1        |
|               | USB Cable                                                             | 1        |

**IMPORTANT** The ink cartridges are supplied separately and are not installed in the printer. The printer is flushed with fluid.

## **Install the Printer**

| IMPORTANT | <b>Damage to property!</b><br>Do not use the printer near potential electromagnetic interference<br>fields, such as speakers or base stations of cordless phones. They can<br>negatively affect correct functionality of the printer. |
|-----------|----------------------------------------------------------------------------------------------------|
|           | Place the printer on a flat, stable surface. The printer does not operate properly if it is tilted or at an angle.                                                                                                    |
|           | Avoid locations where the printer is exposed to great fluctuations in temperature and humidity, direct sunlight, strong exposure to light, excessive heat, and high dust levels.                                                      |
|           | Avoid locations that are subject to impact shocks or vibrations. Avoid transmission of vibrations.                                                                                                    |

**IMPORTANT** Observe the necessary operating and maintenance minimum distances.

To install the printer, complete the following steps:

- 1. Place the printer on a surface that extends beyond the base area of the printer on all sides.
- 2. Leave enough space in front of the output rail of the printer.

| ltem | Minimum Space Requirement     | Item           | <b>Device Dimensions</b> |
|------|-------------------------------|----------------|--------------------------|
| 1    | 250 mm (9.84 in.)             | Lenght         | 930 mm (36.61 in.)       |
| 2    | 203 mm (7.99 in.) output rail | excluding      |                          |
| 3    | 100 mm (3.94 in.)             | – output tray) |                          |
| 4    | 100 mm (3.94 in.)             | Width          | 590 mm (23.23 in.)       |
| 5    | 100 mm (3.94 in.)             | Height         | 454 mm (17.87 in.)       |

## **Extract the Output Tray**

To extract the output tray, complete the following steps:

1. Pull out the output tray (1) until it clicks into place.

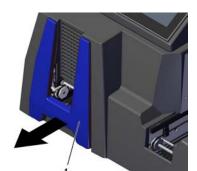

2. Fold down the lifting units fully (in two locking steps).

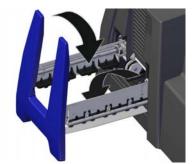

3. Ensure a sufficient supply of air around the printer, as shown in the following illustration.

#### **Align the Touch Panel**

You can align the touch panel (1) in three positions to suit your preference.

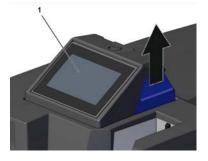

In addition to moving the touch panel up, you can also turn it  $90^\circ$  to the left or right and then let it click into place.

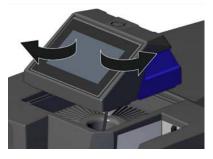

**Connect the Printer to the PC** Before you connect the printer to the PC, make sure that you observe the following warnings.

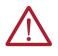

•

#### WARNING: Warning of electrical hazard!

- Make sure that the main voltage used corresponds to the main voltage indicated on the printer's rating plate.
  - Only connect the printer to a properly grounded and separately fused socket.
- Do not connect the printer to either a switch-operated or a timer-controlled socket.
- When using an extension cable, make sure that the rated current value of the printer does not exceed the ampere rating of the extension cable.
- When connecting the printer to the power supply, make sure that the building installation is protected with an appropriate fuse.
- Make sure that the power cable is not damaged.
- Leave the power cable in its original condition.
- Do not place any objects on the power cable.
- Make sure that there are no kinks or bending points along the cable.
- Do not pull the plug out of the socket by the cable.

#### **Create a Wired Connection**

The printer can be connected to the PC via the USB cable. To connect the printer to the PC, complete the following steps:

1. Connect the electric cable of the printer to a nearby electrical socket.

| <b>IMPORTANT</b> Make sure that the socket is easily accessible, and make sure that the plugs are fully inserted into the connection socket of the printer and the electric socket. | IMPORTANT | plugs are fully inserted into the connection socket of the printer and the |
|----------------------------------------------------------------------------------------------------|-----------|----------------------------------------------------------------------------|
|----------------------------------------------------------------------------------------------------|-----------|----------------------------------------------------------------------------|

2. Place the cables so that there are no tripping hazards.

**IMPORTANT** Do not connect the USB cable until you have installed the ClearTools software.

## **Turn the Printer On**

To turn the printer on, complete the following steps:

- 1. Press the main switch on the rear of the device (Figure 4 on page 12).
  - The standby button (1) lights up green, which indicates that:
  - The printer is ready for operation.
  - The printer has no current print job.

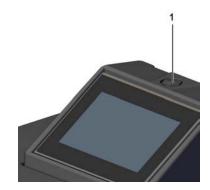

When the standby button (1) is orange, it indicates that:

- The printer is in standby mode.
- The printer is processing a current print job.

## Turn the Printer Off (Switch the Printer to Standby Mode)

**IMPORTANT** Turning off the printer at the main switch on the rear of the device can cause the ink nozzles to clog. Automatic cleaning after turning the printer on again becomes necessary.

- Do not turn off the printer.
- Keep the printer in standby mode.

 If the printer will be out of operation for more than three weeks, set the printer to Longer Downtime mode (see <u>Activate Longer Downtime Mode</u> on page <u>31</u>.

To switch the printer to standby mode, press the standby button (1) for three seconds.

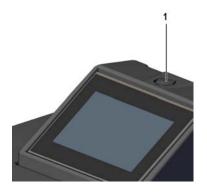

The standby button lights up orange. Only the print head including the control is now supplied with power. This allows the print head to be supplied with ink to prevent it from drying out.

## **Insert an Ink Cartridge**

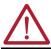

WARNING: Warning of hand injuries due to sharp objects!

Open the ink tank lid carefully to avoid stab injuries.

#### **IMPORTANT** Upon delivery, there are no ink cartridges in the printer.

Before installation of ink cartridges, you must be aware of the following information:

- Open the ink cartridge packaging just before inserting the ink cartridge into the printer.
- New ink cartridges are covered with a protective film at the ink outlet. Do not remove
  this protective film. The protective film is punctured when the ink cartridge is inserted
  and remains on the ink cartridge.
- The ink cartridges must not be shaken, disassembled, or refilled.
- Store unopened ink cartridges in a cool and dry location (recommended temperature: 4 °C (39.2 °F)). Before use, the ink cartridges must be warmed up to room temperature for at least three hours.

To insert an ink cartridge, complete the following steps:

1. Slide the ink tank lid (1) in the direction of the arrow.

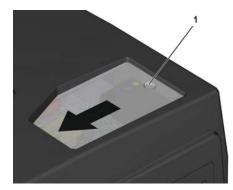

2. Remove the four blue protective caps from the ink supply outlets.

**IMPORTANT** It is very critical that the blue caps be removed from the ink supply outlets for proper functionality.

#### **IMPORTANT** Never touch the ink supply outlet.

3. Place each ink cartridge in the designated position.

Each color has a dedicated installation place in the printer, as shown in the following graphic.

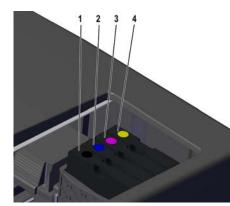

| ltem | Description           |
|------|-----------------------|
| 1    | Black ink cartridge   |
| 2    | Cyan ink cartridge    |
| 3    | Magenta ink cartridge |
| 4    | Yellow ink cartridge  |

4. Make sure that each ink cartridge clicks into place.

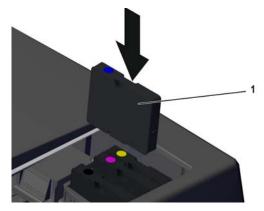

5. When you are finished inserting ink cartridges, close the ink tank lid.

## Notes:

## **Software Installation**

#### Install the ClearTools Software

IMPORTANT For the ClearMark™ Advanced II printer (1492-PCMA2110), you must use ClearTools™ software version 9.4 or higher.

To install the ClearTools software, complete the following steps:

- 1. Load the ClearTools Software DVD.
- 2. Click Software.

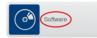

3. Click ClearTools Software Installation.

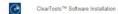

The ClearTools Release Notes appear.

| Centos:"                                                                                  | ×                                |
|-------------------------------------------------------------------------------------------|----------------------------------|
| Release Notes                                                                             |                                  |
| Name and the following information before the input the installation of the second second |                                  |
| 1. Non-Bentus Hutter                                                                      |                                  |
| for resource of advance security, the exclusion development of the application base in    | er Jurgel Arlenet, ording S      |
| 3. New Yor Second                                                                         |                                  |
| To increase advants aroutly, the storage format for Tim, has been adapted. No. after      | h, among other through the proje |
| The new Yor Yernal 1 and compatible with the province We formal cost in Charlook'         | * Jackan Sternersten             |
| Territor, place seventier's galax of exclusion is the place seven.                        |                                  |
| A faulthe conserting to the province data format to available, reserving to the           |                                  |
| Nexe their the conjustment of the data after spectry files as printing with the Dearlie   | it." sector. Na performentes     |
| Fyechase implemented company specify (and)(processes is your regardation, as nex          | energy and hading t              |
|                                                                                           |                                  |
|                                                                                           |                                  |
|                                                                                           |                                  |
|                                                                                           |                                  |
|                                                                                           | 1                                |
| I Accept                                                                                  | DetSete                          |

At this point, you can accept the release notes (I Accept) or exit setup (Exit Setup).

- 4. To continue the installation process, click I Accept
- 5. In the ClearTools Setup window, click Next.

| 뤯 ClearTools <sup>™</sup> Setup | - • ×                                                                                                    |
|---------------------------------|----------------------------------------------------------------------------------------------------|
|                                 | Welcome to the ClearTools <sup>**</sup> Setup<br>Wizard<br>The state Ward allows on the drings for any<br>model of the state of the state of the state<br>remove it from your computer. Cick then to continue or<br>cannot to exit the Setup Ward. |
|                                 | Back Next Cancel                                                                                                    |

6. Accept the terms and click Next

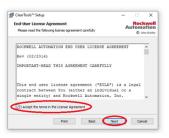

7. Click Typical.

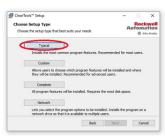

Table 10 describes the other available installation options.

#### **Table 10 - Installation Options**

| Type of<br>Installation | Description                                                                                                    |  |
|-------------------------|----------------------------------------------------------------------------------------------------|--|
| Typical                 | The ClearTools software is installed with the most common features.                                                                                                    |  |
| Custom                  | The ClearTools software is installed and add-on modules can be selected/deselected.                                                                                                    |  |
| Complete                | The ClearTools software and all add-on modules are installed automatically.                                                                                                    |  |
| Network                 | The ClearTools software is installed on a shared drive on the network and can be used by multiple users. In this case, it is only necessary to install the software centrally on a server or central PC. The client PC accesses the ClearTools software via a shared network path. |  |

#### 8. Click Install.

1

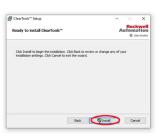

The installation process begins. The systems asks if you agree to allow ClearTools software to make changes to your device. Details of the certificate used to sign the ClearTools Setup are displayed.

| ClearTools™ Setup                  |                        | - 🗆 X                                 |
|------------------------------------|------------------------|---------------------------------------|
| Installing ClearTools**            |                        | Rockwell<br>Automation<br>© Ame-baday |
| Please wait while the Setup Wizard | installs ClearTools**. |                                       |
| Status:                            |                        |                                       |
|                                    |                        |                                       |
|                                    |                        |                                       |
|                                    | Back                   | Next Cancel                           |

9. To complete the installation, click Finish.

| 😾 ClearTools <sup>™</sup> Setup | - 0 X                                                                                                    |
|---------------------------------|----------------------------------------------------------------------------------------------------|
|                                 | Completed the ClearTools <sup>**</sup> Setup<br>Wizard<br>Ciki the Privit Joshin to exit the Setup Waard. |
|                                 | Back Prish Cancel                                                                                         |

The ClearTools software is installed on your PC.

Installation of the ClearMark Advanced II marking system is done by the ClearTools software. Connecting the printer by USB is described in the following steps.

#### **Connect to a Computer**

Use a USB cable to connect the printer to your computer after the correct version of ClearTools software has been installed on your PC.

#### **USB** Installation

**Install the Printer and** 

**Drivers** 

To connect the printer to a computer via a USB connection, complete the following steps:

- 1. Start the ClearTools software.
- 2. From the Tools menu, click Printer Administration>Printer Explorer.

The Printer Explorer window appears. This window also appears just after correct installation of the ClearTools software.

| o / Modi Nane Sond Nanor Manon Nana / P Addres Ped | un ante e a Audeta |
|----------------------------------------------------|--------------------|
|                                                    |                    |
|                                                    |                    |
|                                                    |                    |
|                                                    |                    |
|                                                    |                    |
|                                                    |                    |
|                                                    |                    |
|                                                    |                    |
|                                                    |                    |
|                                                    |                    |
|                                                    |                    |
|                                                    |                    |
|                                                    |                    |
|                                                    |                    |
|                                                    |                    |
|                                                    |                    |
|                                                    |                    |
|                                                    |                    |
|                                                    |                    |

3. Click Add.

The Printer Model dialog box appears.

| Please | select the printer model you want to add.   |   |
|--------|---------------------------------------------|---|
|        | ClearMultiprint™ - 1492-PRINTCMP            |   |
|        | ClearMultiprint™ Series B - 1492-PRINTCMP/B |   |
|        | ClearMark™ Advanced - 1492-PCMA110          |   |
| ~      | ClearMark™ Advanced II - 1492-PCMA2110/A    | > |

 To start the printer search, click ClearMark<sup>™</sup> Advanced II 1492-PCMA2110/A. The ClearTools software automatically searches for connected printers.

| Add ClearMark <sup>**</sup> Advanced II - US8 | ×      |
|-----------------------------------------------|--------|
| Searching for US8 printer                     |        |
|                                               |        |
|                                               |        |
|                                               |        |
|                                               | Cancel |

The same USB connection number must be checked in the printer. See the following item in the printer menu: Settings/ Interfaces / USB connection.

| Add ClearMark <sup>™</sup> Advanced II - USB                  | ×                            | Add ClearMark** Advance  |
|---------------------------------------------------------------|------------------------------|--------------------------|
| See the results of the search below. Check the USB ports to a | dd them to the printer list. | See the results of the s |
| US81 (found)                                                  | UK                           | Serial Number            |
| US83 (not found)                                              |                              |                          |
| Search Again Add Selection                                    | Cancel                       |                          |
|                                                               |                              | Search Again             |

| 353211002721 |                                    |
|--------------|------------------------------------|
| C Southerer  | ClearMark <sup>™</sup> Advanced II |
|              |                                    |
|              |                                    |

- 5. Select the required USB port or printer.
- 6. Click Add Selection selection, and then do one of the following:
  - a. If no printer was found, click Search Again to restart the search process.
  - b. If you have connected your printer to your PC for the first, then you may be required to wait and then repeat the search process.
  - c. If a printer was found, select the printer and click Add Selection.

The Printer Explorer dialog box appears.

|                    | 1              | Model Name            | Serial Number | Network Name / IP Address |  |
|--------------------|----------------|-----------------------|---------------|---------------------------|--|
| Name               | /              |                       | Senal Number  |                           |  |
| ClearMark*** Advar | rced II (US81) | ClearMark Advanced II |               | 192.168.25.1              |  |
|                    |                |                       |               |                           |  |
|                    |                |                       |               |                           |  |
|                    |                |                       |               |                           |  |
|                    |                |                       |               |                           |  |
|                    |                |                       |               |                           |  |
|                    |                |                       |               |                           |  |
|                    |                |                       |               |                           |  |
|                    |                |                       |               |                           |  |
|                    |                |                       |               |                           |  |

7. To change a printer name, click Properties. The Printer properties dialog box appears.

| Printer properties | ×            |
|--------------------|--------------|
| Display Name:      | My printer   |
| Serial Number:     | 353211002721 |
| Network Name:      |              |
| IP Address:        |              |
| Port:              |              |

- 8. In the Display Name field, type the printer name, and then click OK.
- 9. To check the connection to the printer, in the Printer Explorer dialog box, select the printer that you want to check, and then click Test.

If the printer is connected and accessible, the Connection Test dialog box appears and displays the following message.

| Connecti | on Test                                         | ×    |
|----------|-------------------------------------------------|------|
| 1        | Successfully connected to the printer 'My print | er'. |
|          | 0                                               |      |

If the printer is not accessible, for example, if it is turned off, the Connection Test dialog box appears and displays the following message.

| Connec | tion Test                                                                                              | ×    |
|--------|----------------------------------------------------------------------------------------------------|------|
|        | Unable to connect to the printer 'My printer'.<br>Please ensure that the printer is connected and runn | ing. |
|        | 0                                                                                                    |      |

#### Set up a Marker Card for the Printer

To set the correct print position for a marker card and to compensate for physical changes to it, you must adjust settings via the ClearTools software. Marker types may not be their normal size, for example, as a result of the ambient temperature.

To set up a marker card, complete the following steps:

1. From the File menu, select File -> Adjust Marker Type.

The Adjust Marker Type dialog box appears (the dialog box may be different depending on the chosen marker card).

|                      | tus with and height in             | the Real Property lies |          |        |       |
|----------------------|------------------------------------|------------------------|----------|--------|-------|
|                      |                                    |                        |          |        |       |
|                      |                                    |                        |          |        |       |
|                      | and the last                       | Ten Inc.               |          |        |       |
| 1                    |                                    | CE                     |          |        |       |
| 19                   |                                    | 566                    |          |        |       |
| +                    | See See See                        | Des Gen H              |          | 100    |       |
|                      | ter free free                      |                        | and have | from ( |       |
|                      |                                    |                        |          |        |       |
|                      |                                    |                        |          |        | 100   |
|                      | <                                  | Automatic Heasure      |          |        | 8     |
|                      |                                    | Offenze al na          |          |        |       |
| Specified Size (54   |                                    | Actual State           |          |        |       |
| spectral late po     | 220 em                             | where on               |          | 12.00  | 107.5 |
| regen                | 60.05 mm                           | President (V)          |          |        | 100.5 |
|                      | 10.05 MM                           | Offset (a)             | -        | 1      | 100 % |
|                      |                                    | 10000                  |          |        | 1000  |
|                      |                                    | Offset 00              | -        | 2 100  | 100   |
|                      |                                    |                        |          |        |       |
|                      |                                    |                        |          |        |       |
| Lise this setting f  | e the following printers           |                        |          |        |       |
| Lise this setting if | * Advanced                         |                        |          |        |       |
| Ceather              | * Advanced<br>* Advanced II 6/68/D |                        |          |        |       |
| Lise this setting f  | * Advanced<br>* Advanced II 6/68/D |                        |          |        |       |

2. Select Automatic Measurement (only CMA II).

**IMPORTANT** The ClearMark Advanced II printer automatically measures the markers.

- 3. Under Automatic Measurement (only CMA II), select one of the available options:
  - Only measure the first marker:

Within a print job, only the first page of each new marker type is measured, as shown in the following graphic.

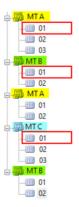

- Measure all markers

All pages within the print job to the ClearMark Advanced II printer are measured.

4. To determine the settings manually, you must print a marker card.

The marker card must not be cured in the calibration process. The printed marker card can be cleaned with cold water and used again. For more details, please refer to the ClearTools help file.

#### **Run a Print Test**

After you turn on the printer, you can run a print test of a marker card.

To run a print test, complete the following steps:

- 1. In the Jobs menu, select Demo print jobs.
- 2. Choose a template that corresponds to the supplied marker card.
- 3. Insert the marker card into the input tray.
- 4. Click Print to start the print test.

## Notes:

## **Operations**

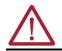

#### WARNING: Warning of crush hazard!

Do not operate the printer without its enclosure and do not reach through its openings while it is running.

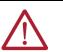

#### WARNING: Warning of automatic startup!

The printer can start up at any time without warning when a print job is sent over the USB connection.

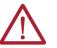

#### WARNING: Warning of hot surface!

Contact with hot components of the output magazine and marker cards can cause burns.

- Make sure that all components have cooled down to ambient temperature before conducting any work on the output tray.
- Let the marker cards cool down before removing them from the output tray.

**IMPORTANT** Using expired ink reduces the print quality and may cause damage to the printer.

Before using the printer, you must be aware of the following information:

- The openings in the printer enclosure must not be blocked or covered.
- Do not insert any objects into openings.
- Make sure that no liquid gets into the printer.
- Do not turn off the printer! The printer automatically switches to standby mode.

The operating parameters are only retained while the printer is turned on. These parameters ensure, for example, that the print head is cleaned optimally.

#### Activate Longer Downtime Mode

**IMPORTANT** If the printer is turned off and de-energized, or is not used, this can lead to clogging of the ink nozzles after a certain amount of time.

To avoid problems with the printer, observe the following guidelines if the printer is not used for three weeks or longer:

- Leave the printer turned on.
- Replace the ink cartridges with fluid cartridges.
- To avoid clogging of the ink, use the Longer downtime function. In Longer downtime mode, the fluid replaces the ink and helps prevent the ink lines and nozzles from drying up.

To prepare the printer for longer downtime, complete the following steps:

1. Replace the ink cartridges with fluid cartridges.

For more information, see Replace Ink Cartridges and Fluid Cartridges on page 42.

2. From the Maintenance menu, select Activate downtime. The Longer downtime dialog box appears.

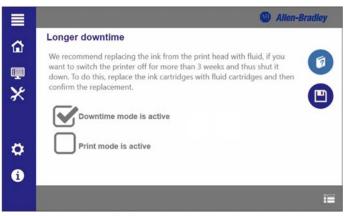

- 3. Select Downtime mode is active, and then press the Save button. The rinsing process begins.
- 4. Wait until the rinsing process is finished.
- Turn off the printer with the standby button on the touch panel.
   For more information, see <u>Turn the Printer Off (Switch the Printer to Standby Mode) on page 21</u>.
- 6. Turn off the printer at the main switch on the rear of the device. For more information, see <u>Figure 4 on page 12</u>).
- 7. Remove all marker cards from the input tray and the output tray.
- 8. Fold the lifting units upwards.
- 9. Insert the output tray.
- 10. Disconnect all cables from the printer.
- 11. Secure the ink tank lid with adhesive tape.

### Restore Operational Readiness of the Printer

To restore the operational readiness of the printer after a longer downtime, complete the following steps:

- 1. Replace the fluid cartridges with ink cartridges.
- 2. Turn on the printer.
- 3. Activate print mode by doing the following:
  - a. From the Maintenance menu, select Activate downtime.
  - b. In the Longer downtime dialog box, select Print mode is active, and then press the Save button.

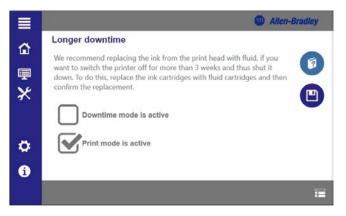

#### Shelf Life of the lnk

Removing the ink cartridges can cause leaks in the connection between the ink cartridge and the ink line. This condition can lead to a faulty ink feed system.

- Only remove an ink cartridge when it is empty or out of date.
- Do not use out-of-date ink. If the use-by date of the ink is almost reached, a message appears on the touch panel. Replace the specified ink cartridge. For more information, see <u>Replace Ink Cartridges and Fluid Cartridges on page 42</u>.
- Only use products (ClearTools<sup>™</sup> software, marker cards, and ink cartridges) that have been produced or approved by Rockwell Automation. Otherwise, no liability can be assumed for the print quality and durability.

**IMPORTANT** Printer faults and damage that is caused by the use of unapproved and unsuitable accessories and consumables are excluded from the warranty.

#### **Insert Marker Cards**

Marker cards can be inserted directly without any pretreatment.

Insert the marker card by ensuring that the side with the closed strip is facing the printer (as shown in the following graphic.

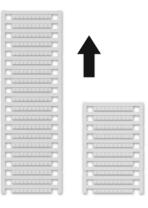

#### Process a Stack of Marker Cards

When you process a stack of marker cards, follow the guidelines:

- Marker cards can only be inserted in stacks.
- You can insert a stack of up to a maximum of 50 marker cards into the input tray.
- The stack must not exceed 50 marker cards.
- Do not mix half and whole marker cards in a stack.
- Insert the stack of marker cards (1) into the input tray (2) in the direction of insertion shown previously.

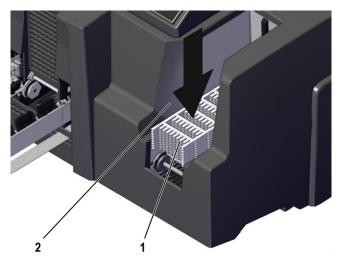

#### **Print a Marker Card**

**Determine Curing Settings** 

and Heating Levels

**Select the Print Quality** 

To print a marker card, complete the following steps:

- 1. Start the ClearTools software.
- 2. Select the required marker card.
- 3. Type the text or insert an image or barcode that you want to print.
- 4. Insert the marker card or the marker card stack.
- 5. Start printing via ClearTools software.

You can find further information about printing in the help file for the ClearTools software.

The settings for curing marker cards differ and are applied automatically. It is possible to set a higher or lower intensity for curing. Details on fine adjustment of the heating level can be found in the ClearTools help file. After cooling, check each marker card for resistance to smudging and scratching.

The print quality is influenced by three different parameters: resolution, color profile, and preheating.

| Table 1 | l - Print | t Quality | Parameters |
|---------|-----------|-----------|------------|
|---------|-----------|-----------|------------|

| Parameter     | Setting                                                           |
|---------------|-------------------------------------------------------------------|
| Resolution    | Typical: 300 DPI<br>Quality: 600 DPI<br>Premium: 1200 DPI         |
| Color profile | Text<br>Graphic<br>Optimized                                      |
| Preheating    | Activating/deactivating preheating<br>Setting the preheating time |

The printer prints with the CMYK color profile.

The waste heat that is generated during printing is used to preheat the cards in the input tray. The longer the cards are preheated, the higher the print quality.

The time for preheating the cards is configured in the ClearTools software. You can choose between 300 DPI (Typical: possibly without preheating time), 600 DPI, and 1200 DPI (Quality and Premium: with longer preheating times for each card).

For additional information about how to determine the print quality, see the help file for the ClearTools software.

## **Settings on the Touch Panel**

The color touch panel can be rotated through  $90^{\circ}$  and  $180^{\circ}$  horizontally and it can be locked in three positions (see <u>Align the Touch Panel on page 20</u>). The touch panel enables advanced printer control and print job monitoring with information on printer settings and print jobs, and animated help functions for operation, maintenance, and service work.

The following settings are made on the touch panel:

- Viewing, printing, and deleting print jobs
- Printing templates
- Receiving information about the printer, for example, ink cartridge levels, requests for maintenance work
- Conducting maintenance operations

#### System status

The System status menu displays the current status of the printer: Readiness, fill level of the ink cartridges and the ink collector, and current print jobs.

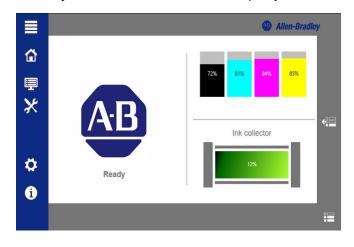

To view the system status, tap Show print jobs.

Up to 50 print jobs that are currently loaded are displayed

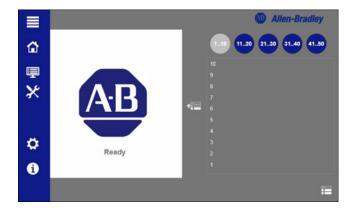

## **Current Jobs**

The Current jobs submenu displays the current status of the print jobs that were sent to the printer via the ClearTools software. The sequence of the print jobs can be changed, and print jobs can be deleted.

|    |         |             |     |                | Allen-E | Bradley |
|----|---------|-------------|-----|----------------|---------|---------|
| ₩  | Current | jobs        |     |                |         | 2 033   |
|    | Number  | Marker type |     | Quantity Statu | s       | 1       |
| Ŧ  |         |             |     |                |         | •       |
| ₩  |         |             |     |                |         | E)      |
|    |         |             |     |                |         |         |
| \$ |         | (H)         | 1/1 | Ð              |         |         |
| i  |         |             |     |                |         |         |
|    |         |             |     |                |         | i       |

## **Print job history**

The Print job history submenu displays the executed print jobs. Executed print jobs can be printed repeatedly.

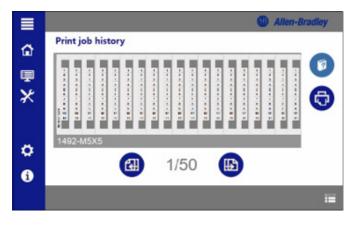

#### **Demo print jobs**

The Demo print jobs submenu displays preconfigured print jobs for demonstration purposes. Preconfigured print jobs can be printed and defined by the manufacturer.

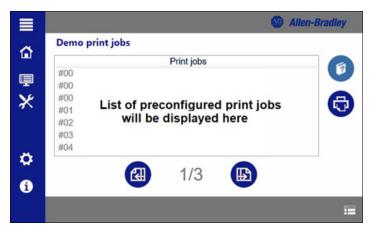

## **Interfaces / USB Connection**

The USB connection submenu helps establish communication via a USB connection.

Print jobs can be sent from the PC to a maximum of three printers via the USB interface. For a configuration of the USB interfaces at the PC, see the ClearTools help file.

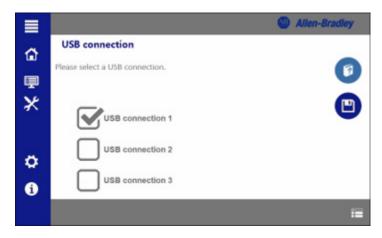

# **Advanced Settings / Printer**

Print jobs can be deleted automatically when the printer is turned off at the main switch. When turning the printer back on, there are no longer any print jobs in the Current print jobs list.

- Activate the function if print jobs are to be deleted.
- Click Save to save the settings.

# **System Information**

The System information submenu provides information on printer parameters and characteristics.

|   |                 |         |                | 🕚 Al        | len-Bradley |
|---|-----------------|---------|----------------|-------------|-------------|
| ۵ | System informat | tion    |                |             |             |
|   | Ink             | Printer | Version number | Enviro      | onment      |
| ₩ | Ink level       | 69%     |                | Best before | 2021-06-23  |
| 2 |                 | 78%     |                | Best before | 2021-05-23  |
|   |                 | 84%     |                | Best before | 2021-06-23  |
| ø |                 | 85%     |                | Best before | 2021-06-23  |
| * | Ink collector   | 13%     |                |             |             |
| i |                 |         |                |             |             |

# **Cleaning and Maintenance**

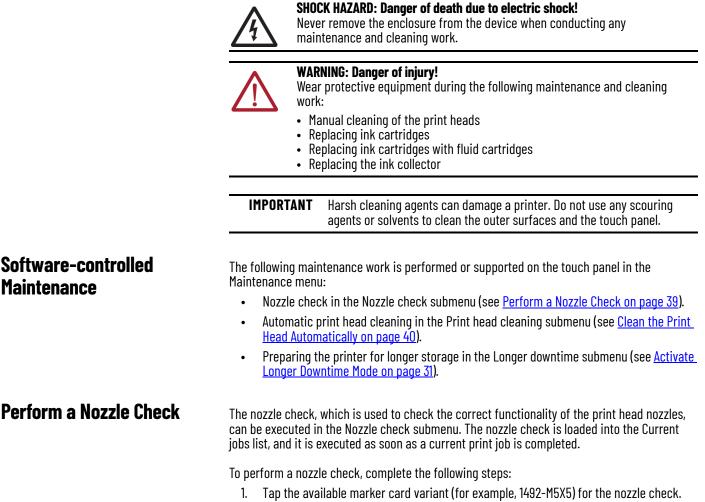

2. Insert the marker card for the nozzle check, and observe the sequence of the previously inserted marker cards.

3. From the Maintenance menu, select Nozzle check. The Nozzle check dialog box appears.

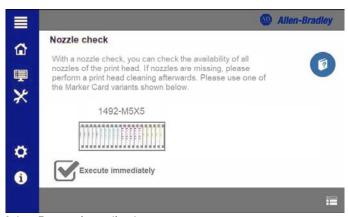

- 4. Select Execute immediately.
- 5. When the card is printed, compare the results with the results shown in Table 12.

Table 12 - Print Images after the Nozzle Check

| Nozzle Check Result | Status                                                                                                    | Recommended Action                                                                                                    |
|---------------------|----------------------------------------------------------------------------------------------------|----------------------------------------------------------------------------------------------------|
|                     | Print image: 100% functional nozzles<br>All nozzles are fully functional.                                    | Print head cleaning is not necessary.                                                                                                    |
|                     | Print image: Approximately 90%<br>functional nozzles.<br>Approx. 90% of the nozzles are fully<br>functional. | Execute nozzle head cleaning with the Low<br>setting.<br>For more information, see <u>Clean the Print</u><br><u>Head Automatically on page 40</u> .       |
|                     | Print image: Approximately 75%<br>functional nozzles.<br>Approx. 75% of the nozzles are fully<br>functional. | Execute nozzle head cleaning with the<br>Normal setting.<br>For more information, see <u>Clean the Print</u><br><u>Head Automatically on page 40</u> .    |
|                     | Print image: Approximately 50%<br>functional nozzles.<br>Approx. 50% of the nozzles are fully<br>functional. | Execute nozzle head cleaning with the<br>Intensive setting.<br>For more information, see <u>Clean the Print</u><br><u>Head Automatically on page 40</u> . |

#### Clean the Print Head Automatically

Use the print head cleaning function in the Maintenance menu, if the print head requires cleaning.

| IMPORTANT | Ink is consumed during print head cleaning.<br>Observe the fill level of the ink cartridges.                                                     |
|-----------|----------------------------------------------------------------------------------------------------|
|           | Before doing a print head cleaning at the Intensive setting, replace the ink cartridges with new cartridges, if the fill level is less than 10%. |
|           | Observe the residual capacity of the ink collector                                                                                               |
|           | Before doing a print head cleaning, replace the ink collector, if the residual capacity is less than 10%.                                        |
|           |                                                                                                    |

Ink is consumed at these levels during a print head cleaning:

- Setting at Low: Approx. 0.5%
- Setting at Normal: Approx. 1.0%
- Setting at Intensive: Approx. 7.0%

Execute an automatic print head cleaning, if the nozzle check shows insufficient print quality.

To perform an automatic print head cleaning, complete the following steps:

1. From the Maintenance menu, select Print head cleaning. The Print head cleaning dialog box appears.

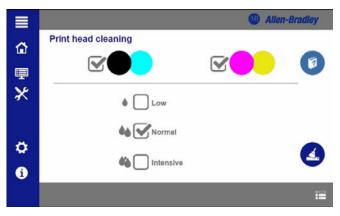

- 2. Select the nozzles for print head cleaning.
- 3. Select the level of intensity for cleaning.
- 4. Click the Clean icon (located in the lower-right corner). The automatic print head cleaning process begins.

If automatic print head cleaning does not improve the print image, clean the print heads manually. For more information, see <u>Clean the Print Head Manually on page 41</u>.

Manual print head cleaning can be used to remove hardened ink residue that has not come off the nozzle plate during automatic print head cleaning.

**IMPORTANT** Two cleaning wipes are included in the spare parts set (1492-PCMACLEANER Ser A, PN-505642) for cleaning the two print heads. Use a separate cleaning wipe for each print head

To perform a manual print head cleaning, complete the following steps:

- 1. Wait until the printer has stopped.
- 2. Press the releasing device (2) to the left.
- 3. Remove the side flap (1).

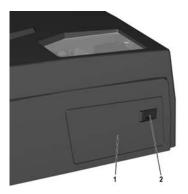

The print head moves to the maintenance position.

### Clean the Print Head Manually

4. Wipe the first print head (1) with a cleaning wipe.

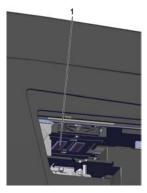

5. Wipe the second print head (2) with a second cleaning wipe.

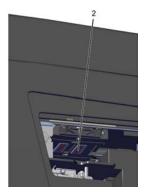

6. Close the side flap.

# Replace Ink Cartridges and Fluid Cartridges

| <ul> <li>WARNING: Danger to health from ink and fluid!</li> <li>Wear protective gloves when replacing the ink and fluid cartridges.</li> <li>After skin contact, clean the affected areas thoroughly with soap and water.</li> <li>If ink or fluid has entered your eyes, immediately rinse your eyes thoroughly with plenty of water.</li> <li>If you have swallowed ink or fluid, immediately rinse out your mouth and drink plenty of water. Do not induce vomiting.</li> <li>Keep the ink and fluid cartridges out of reach of children.</li> </ul> |                                                                                                    |  |  |  |
|----------------------------------------------------------------------------------------------------|----------------------------------------------------------------------------------------------------|--|--|--|
| IMPORTANT                                                                                                    | Using expired ink reduces the print quality and may damage the printer.                                                                                                    |  |  |  |
| IMPORTANT                                                                                                    | Do not replace the ink cartridges until all current print jobs have been completed.                                                                                                    |  |  |  |
| IMPORTANT                                                                                                    | The fluid cartridges are replaced in the same way as the ink cartridges.<br>The fluid cartridges have a shelf life of two years.                                                                   |  |  |  |
| Replace the ink ca<br>both cases, a mess<br>packaging and on                                                                                                    | rtridges when they are empty, or their expiration date has been reached. In sage appears on the touch panel. The use-by date is printed on the the label.                                          |  |  |  |
| Never touch                                                                                                    | of ink cartridges you must be aware of the following information:<br>a the ink supply outlet of the ink cartridge or the area around it.<br>cridges must not be shaken, disassembled, or refilled. |  |  |  |

- Store unopened ink cartridges in a cool and dry location (recommended temperature: 4 °C (39.2 °F)). Before use, warm the ink cartridges to room temperature for at least three hours.
- Install ink cartridges in the printer immediately after removing them from the packaging.
- When switching from downtime mode to print mode, the reliability check performed then consumes 7% of the ink. The ink fill level can be read on the touch panel.

To replace the ink cartridge or fluid cartridge, complete the following steps:

1. Push the ink tank flap (1) in the direction of the arrow.

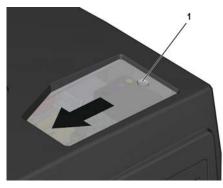

2. Unlock the ink cartridges by pressing the lug in the direction of the arrow.

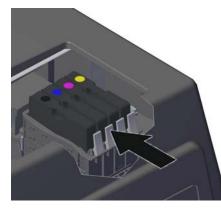

3. Remove each ink cartridge by pulling it upward.

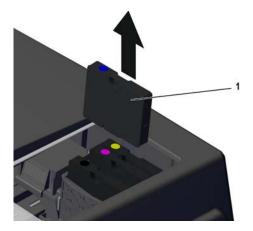

4. Push the new ink cartridge (1) into the defined position until it clicks into place.

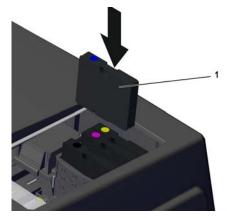

Ink cartridges must be placed in the following order:

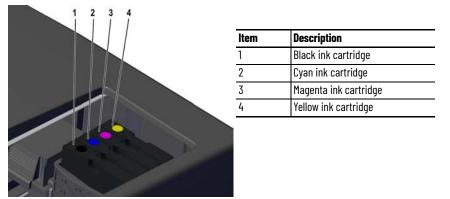

If you are installing a fluid cartridge, the order does not matter.

#### **Replace the Ink Collector**

**IMPORTANT** Do not replace the ink collector until all current print jobs have been completed and a message requesting replacement appears on the touch panel.

**IMPORTANT** The ink collector must be replaced completely. It must not be opened.

To replace the ink collector, complete the following steps:

- 1. Press the releasing device (2) to the left.
- 2. Remove the side flap (1).

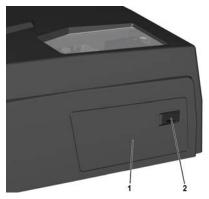

When you open the side flap, the printer stops.

3. Lift the ink collector slightly to overcome the resistance of the flat locking pin and extract the ink collector (1) in the direction of the arrow.

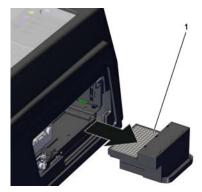

4. Remove the seal (1) from the new ink collector.

The new ink collector is equipped with a ventilation safety device (seal). To ventilate the fluid tank during operation, the seal must be removed before inserting the ink collector.

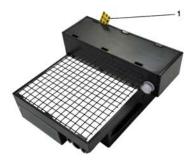

5. Insert the new ink collector (1) into the printer in the direction of the arrow until the ink collector clicks into place.

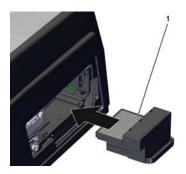

6. Close the side flap.

## Clean the Printer Enclosure and Touch Panel

| $\land$ | <ul> <li>WARNING: Warning of electric shock!</li> <li>Clean the printer enclosure only from the outside.</li> <li>Ensure that no moisture enters the printer or reaches live parts.</li> </ul> |                                                                                                    |  |
|---------|----------------------------------------------------------------------------------------------------|----------------------------------------------------------------------------------------------------|--|
|         |                                                                                                    |                                                                                                    |  |
| IMPORT  | ANT                                                                                                    | The use of volatile cleaning agents can lead to color changes and<br>cracks in the printer enclosure.<br>Do not use volatile chemicals such as benzene or thinner. |  |

Follow these guidelines when cleaning the printer enclosure and touch panel:

• Clean the printer enclosure regularly with a soft, dry, or slightly moistened cloth.

- In case of heavy soiling, initially wipe the printer enclosure with a cloth that is moistened with a neutral cleaning agent, then with a slightly moistened cloth, and finally with a dry cloth.
- Clean the touch panel regularly with a cleaning agent suitable for touch screens and a soft, lint-free cloth.

# Troubleshooting

This chapter provides guidelines for solving basic problems that can occur when using the ClearMark™ Advanced II printer.

#### **General Information**

The following measures are helpful in avoiding faults:

- Ensure that the printer is installed on a flat, even surface.
- Ensure that the printer is not exposed to vibrations.
- Ensure that the marker cards are aligned correctly.
- Use only original Rockwell Automation ink cartridges, fluid, and accessories.
- When not in use, put the printer in standby or downtime mode.
- Never remove the printer enclosure.

**IMPORTANT** If you open the ink tank lid, the printer stops. The print head moves to the starting position above the cleaning unit and stops there. When you close the ink tank lid again, the printer continues where it stopped. No information is lost and nothing must be restarted.

#### Marker Card Left in Turned-off Device

If a marker card remains in the device, turn the device off and on again. The marker card is conveyed out of the device.

#### **Messages on the Touch Panel**

A fault at the printer that requires operator intervention is indicated by a message on the touch panel.

Ink collect

To correct the fault, complete the following steps:

1. Tap the error message.

0 0 A window opens showing the complete error message.

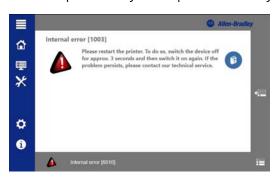

- 2. Tap Show help to get more information about the fault.
- 3. Contact Rockwell Automation if a fault cannot be rectified.
- 4. Tap Close help to hide the window.

## **Troubleshooting List**

<u>Table 13</u> lists additional faults that can occur, and it also provides actions you can take to correct the faults.

Table 13 - Troubleshooting list

| Fault/Code                                          | Reason                                                                | Measure                                                                                                    |  |
|-----------------------------------------------------|-----------------------------------------------------------------------|----------------------------------------------------------------------------------------------------|--|
| The printer cannot be connected via                 | The USB cable is defective.                                           | Replace the defective USB cable with an intact USB cable.                                                                                                    |  |
| USB cable.                                          | An incorrect USB port was selected.                                   | Select a different USB port.<br>For more information, see <u>Interfaces</u><br>/ <u>USB Connection on page 36</u> .                                                                                                    |  |
| The print image quality is poor.                    | The print head nozzles are clogged.                                   | Perform a nozzle check.<br>For more information, see <u>Perform a</u><br><u>Nozzle Check on page 39</u> .<br>Depending on the results of the<br>nozzle check, perform either an<br>automatic print head cleaning or a<br>manual print head cleaning.<br>For more information, see <u>Clean the</u><br><u>Print Head Automatically on page 40</u><br>or <u>Clean the Print Head Manually on</u><br><u>page 41</u> . |  |
|                                                     | The curing performance is too weak.                                   | Increase the curing performance in<br>the ClearTools™ software.<br>For more information, see the<br>ClearTools help file.                                                                                                    |  |
| The ink has not cured sufficiently and can smear.   | The supply voltage is too low.                                        | Ensure that the value for the voltage<br>supply is at least 210V (for a 230V<br>grid) /105V (for a 115V grid).<br>The value for the voltage supply can<br>be seen in the System Information<br>submenu. For more information, see<br><u>System Information on page 37</u> .                                                                                                    |  |
|                                                     | The curing performance is too strong.                                 | Reduce the curing performance in<br>the ClearTools software.<br>For more information, see the<br>ClearTools help file.                                                                                                    |  |
| The printed markers display bubbles after printing. | The supply voltage is too high.                                       | Ensure that the value for the voltage<br>supply is maximum 240V (for a 230V<br>grid) /125V (for a 115V grid).<br>The value for the voltage supply can<br>be seen in the System Information<br>submenu. For more information, see<br><u>System Information on page 37</u> .                                                                                                    |  |
| The print is not centered on each marker.           | The adjustment function in the<br>ClearTools software is not enabled. | Enable the automatic adjustment<br>function in the ClearTools software.<br>For more information, see the<br>ClearTools help file.                                                                                                    |  |

# **Technical Data**

# **Printer Specifications**

#### Table 14 - Technical Data

| ltem                   | Description                                                                                                    |  |  |
|------------------------|----------------------------------------------------------------------------------------------------|--|--|
| Print material         | Rockwell Automation print materials (Bulletin 1492 marker cards)                                                                                                    |  |  |
| Technology             | Ink-jet process with heat curing                                                                                                    |  |  |
| Print quality          | 3 levels (Typical, Quality, Premium)                                                                                                    |  |  |
| Marking software       | ClearTools™ software (version 9.4 or higher)                                                                                                    |  |  |
| System requirements    | Windows® 10.11                                                                                                    |  |  |
| Feed                   | Magazine for a maximum of 50 marker cards                                                                                                    |  |  |
| Print speed            | Up to 3 marker cards per minute, depending on the selected parameter (with typical quality and without automatic calibration).                                                            |  |  |
| Interfaces             | USB                                                                                                    |  |  |
| Voltage supply         | 230V AC/4.5 A, 115V AC/8.5 A                                                                                                    |  |  |
| Fuse                   | 10 ATH 250V AC                                                                                                    |  |  |
| Operating location     | Office conditions                                                                                                    |  |  |
| Ambient temperature    | 18 °C30 °C (65 °F86 °F)                                                                                                    |  |  |
| Relative air humidity  | 10%80%                                                                                                    |  |  |
| Dimensions (L x W x H) | Length, including output tray: 1133 mm (44.61 in.)<br>Length, excluding output tray: 930 mm (36.61 in.)<br>Width: 590 mm (23.23 in.)<br>Height, including touch panel: 454 mm (17.87 in.) |  |  |
| Ink system             | Color cartridges, 1 x black, 1 x cyan, 1 x magenta, 1 x yellow (Not included with printer)                                                                                                |  |  |
| Weight, typical        | Net Weight: 46 Kg (101.41 lb)<br>Gross weight: 63 Kg (138.89 lb)                                                                                                    |  |  |

# **Service Parts and Accessories**

# **Replacement Parts**

| Product / Spare part  | Rockwell Automation® catalog no. |  |
|-----------------------|----------------------------------|--|
| Cyan ink cartridge    | 1492-PCMA2INK-C                  |  |
| Magenta ink cartridge | 1492-PCMA2INK-K                  |  |
| Yellow ink cartridge  | 1492-PCMA2INK-M                  |  |
| Black ink cartridge   | 1492-PCMA2INK-Y                  |  |
| Cleaning unit         | 1492-PCMA2CLUNIT                 |  |
| Fluid cartridge set   | 1492-PCMA2FLUID                  |  |
| Ink collector         | 1492-PCMA2COLLECT                |  |
| Cleaner tissues       | 1492-PCMACLEANER                 |  |

#### Table 15 - Service Parts and Accessories

# **Decommissioning the Printer**

| IMPORTANT | If the printer is not in operating mode or standby mode, the ink nozzles |
|-----------|--------------------------------------------------------------------------|
|           | clog. In these situations, switch the printer to longer downtime mode.   |

Set Longer Downtime Mode

Pack and Transport the Printer If you anticipate that the printer will not be used for more than three weeks, you must set the printer to longer downtime mode. The longer downtime procedure is described in <u>Activate</u> <u>Longer Downtime Mode on page 31</u>.

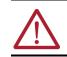

**WARNING: Crush hazard during transport!** The printer is heavy and must be transported by two people. Always hold the printer at the front and rear when transporting it.

Only use the original packaging material when transporting the printer.

# **Cleaning Unit Replacement**

IMPORTANT Do not replace the cleaning until all current print jobs have been completed and a message requesting replacement appears on the touch panel. SHOCK HAZARD: Warning of electrical hazard! Work on the electrical components of the printer must only be carried out by electrical specialists. Disconnect the printer from the electrical gird before service operations. WARNING: Crush hazard during transport! The printer is heavy and must be transported by two people. Always hold the printer at the front and rear when transporting it. WARNING: Warning of hand injuries due to sharp objects! Open the ink tank lid carefully to avoid stab injuries. WARNING: Burn hazard due to hot surfaces! Contact with hot components and cards may cause burns. Make sure that all components have cooled down to ambient temperature before conducting any service or maintenance work.

#### **Remove the Cleaning Unit**

When you need to remove the cleaning unit (shown in the following graphic), you need a Torx 10 screwdriver to complete the task.

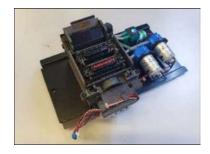

To remove the cleaning unit, complete the following steps:

- 1. Disconnect the printer from its power source.
- 2. Pull out the ink collector and place it on a flat, stable surface. For more information, see Replace the Ink Collector on page 44.

3. Undo the 2 screws.

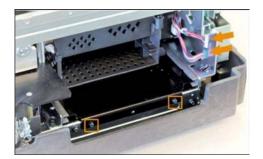

- 4. Disconnect both plugs.
- 5. Gently turn the brass gearwheel clockwise to unlock the print head.

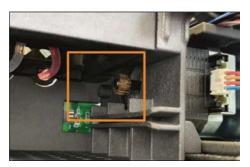

6. Push the print head to the left and out of the cleaning unit area.

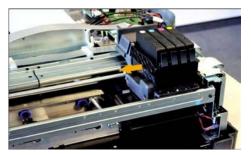

7. Pull out the cleaning unit and remove it.

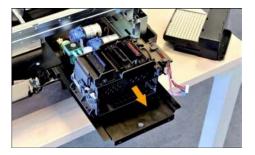

# **Install the Cleaning Unit**

After the old cleaning unit is removed, install the new cleaning unit by following the reverse order of the steps that are described in <u>Remove the Cleaning Unit on page 55</u>.

## **Rockwell Automation Support**

| Technical Support Center                            | Find help with how-to videos, FAQs, chat, user forums, Knowledgebase, and product notification updates. | <u>rok.auto/support</u> |
|-----------------------------------------------------|----------------------------------------------------------------------------------------------------|-------------------------|
| Local Technical Support Phone Numbers               | Locate the telephone number for your country.                                                           | rok.auto/phonesupport   |
| Technical Documentation Center                      | Quickly access and download technical specifications, installation instructions, and user manuals.      | rok.auto/techdocs       |
| Literature Library                                  | Find installation instructions, manuals, brochures, and technical data publications.                    | rok.auto/literature     |
| Product Compatibility and Download Center<br>(PCDC) | Download firmware, associated files (such as AOP, EDS, and DTM), and access product release notes.      | rok.auto/pcdc           |

Use these resources to access support information.

#### **Documentation Feedback**

Your comments help us serve your documentation needs better. If you have any suggestions on how to improve our content, complete the form at <u>rok.auto/docfeedback</u>.

#### Waste Electrical and Electronic Equipment (WEEE)

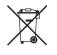

At the end of life, this equipment should be collected separately from any unsorted municipal waste. The electronic circuit board of the device is equipped with a lithium battery. Take old batteries to collection boxes in shops or public waste disposal centers.

Rockwell Automation maintains current product certification documents on its website at <u>rok.auto/certifications</u>. Rockwell Automation maintains current product environmental compliance information on its website at <u>rok.auto/pec</u>. For the latest product information updates please check the above links or <u>www.rockwellautomation.com</u>.

FCC NOTE: This equipment has been tested and found to comply with the limits for a Class A digital device, pursuant to Part 15 of the FCC Rules. These limits are designed to provide reasonable protection against harmful interference when the equipment is operated in a commercial environment. The equipment generates, uses, and can radiate radio frequency and, if not installed and used in accordance with the instruction manual, may cause harmful interference to radio communications. Operation of this equipment in a residential area is likely to cause harmful interference at his own expense.

Allen-Bradley, ClearMark, ClearTools, expanding human possibility, and Rockwell Automation are trademarks of Rockwell Automation, Inc.

Windows is a trademark of Microsoft, Inc.

Trademarks not belonging to Rockwell Automation are property of their respective companies.

Rockwell Otomasyon Ticaret A.Ş. Kar Plaza İş Merkezi E Blok Kat:6 34752, İçerenköy, İstanbul, Tel: +90 (216) 5698400 EEE Yönetmeliğine Uygundur

Connect with us. 👍 🞯 in 😏

#### rockwellautomation.com -

expanding human possibility®

AMERICAS: Rockwell Automation, 1201 South Second Street, Milwaukee, WI 53204-2496 USA, Tel: (1) 414.382.2000, Fax: (1) 414.382.4444 EUROPE/MIDDLE EAST/AFRICA: Rockwell Automation NV, Pegasus Park, De Kleetlaan 12a, 1831 Diegem, Belgium, Tel: (32) 2 663 0600, Fax: (32) 2 663 0640 ASIA PACIFIC: Rockwell Automation, Level 14, Core F, Cyberport 3, 100 Cyberport Road, Hong Kong, Tel: (852) 2887 4788, Fax: (852) 2508 1846 UNITED KINGDOM: Rockwell Automation Ltd. Pitfield, Kiln Farm Milton Keynes, MK11 3DR, United Kingdom, Tel: (44)(1908) 838-800, Fax: (44)(1908) 261-917

Publication 1492-UM012A-EN-P - November 2022